# **KittyTerminalImages.jl**

A package for displaying images on the kitty terminal emulator.

#### **kitty - the fast, featureful, GPU based terminal emulator**

- Terminal emulator like rxvt or iTerm
- Quite modern
- Fast
- Linux, Mac & Windows
- Supports images

Download at <https://sw.kovidgoyal.net/kitty/>

#### **Escape sequences - communicate with the terminal**

Special sequences of characters as commands

- Usually are of the form  $\sqrt{0.33}$  <some data> m"
- Red Background: "\033[30;41m"
- Query for the text Color: "\e]10;?\e\\"
	- => kitty answers with: "10;rgb:d5d5/c4c4/a1a1

# **Sending an image to kitty**

1. Write image to a temporary .png file.

=> Julia provides functions  $m$ ktemp() and tempname()

2. Send an escape sequence with the path to kitty:

```
function draw_temp_file(path::String)
        cmd_prefix = transcode(UInt8, "\033_Gf=100, t=t, a=T;")
        cmd\_postfix = transcode(UInt8, "10331)")payload = transcode(UInt8, base64encode(path))cmd = [cmd_prefix; payload; cmd_postfix]
        write(stdout, cmd)
    end
```
# **Issues with this approach**

- 1. Does not work over SSL
- 2. Does not work with tmux and screen
- => There might be workarounds for both problems

# **Julia REPL functions for displaying Media**

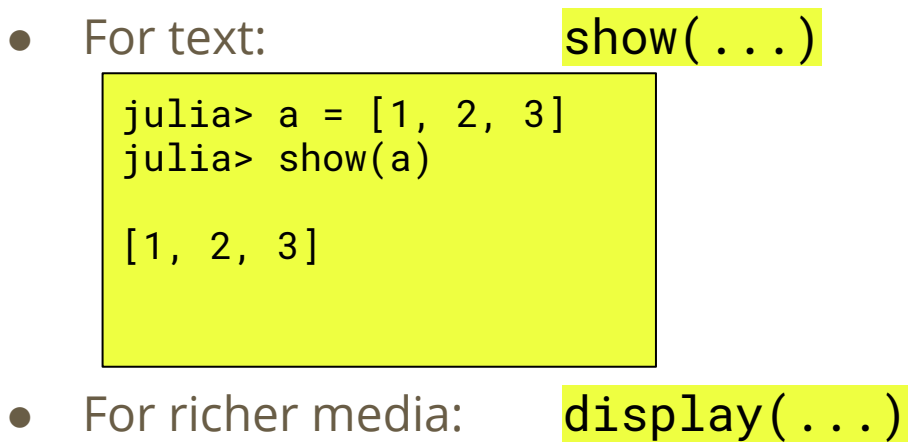

```
julia> using Plots
julia > p = plot([1, 2, 3]);
julia> display(p)
```
=> opens up a new window

#### **Different representations: MIMEs**

- An object can have different representations. Ex: Julia can show markdown as html or latex
- Use MIME types for specifying the representation:  $show(io::IO, m::MIME, x)$
- Create a mime object: MIME"text/html"()
- Verify if x can be shown as MIME m: showable(m, x)
- KittyTerminalImages supports MIMES "image/png", "image/svg+xml" and "text/latex"

### **Different displays: displaystack**

- $\bullet$  Media can be shown on various media: REPL, browser, separate window, IDE, kitty
- A display is represented by a subtype of **AbstractDisplay**
- Julia has an internal display stack: **Base.Multimedia.display**
- Packages can put their own display on this stack.
- Julia tries to display with the topmost display.

# **What happens when you press enter in the REPL?**

- 1. The line is evaluated and returns an object x.
- 2. Julia calls display(x).
- 3. Julia selects the topmost **d:: AbstractDisplay** from the display stack that knows how to display this object.
- 4. Julia calls display(d, x).
- 5. Julia selects the best the best mime  $m$ : MIME for this display and object, and calls  $display(d, m, x)$ .
- 6. display(d,  $m$ ,  $x)$  uses show( $m$ ,  $x)$  to get a text representation of  $x$ .

#### **Links**

- kitty: <https://sw.kovidgoyal.net/kitty>
- KittyTerminalImages: <https://github.com/simonschoelly/KittyTerminalImages.jl>

#### **Other approaches:**

- TerminalExtensions.jl: <https://github.com/Keno/TerminalExtensions.jl>
	- TerminalGraphics.jl: <https://github.com/m-j-w/TerminalGraphics.jl>
- SixelTerm.jl: <https://github.com/tshort/SixelTerm.jl>